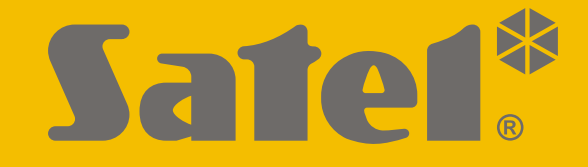

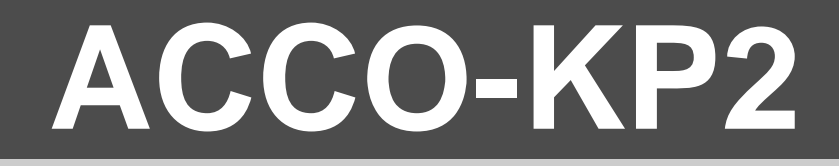

# **Modul kontroly vstupu ACCO**

 $C \in$ 

# **UŽÍVATEĽSKÁ PRÍRUČKA**

**SK**

SATEL sp. z o.o. • ul. Budowlanych 66 • 80-298 Gdansk • POĽSKO tel. +48/58 320 94 00 **www.satel.pl**

Programová verzia 1.00 acco-kp2\_u\_sk 06/22

# **DÔLEŽITÉ**

Pred používaním modulu sa treba oboznámiť s touto príručkou, aby sa zamedzilo chybám, ktoré môžu spôsobiť chybnú činnosť systému.

Vykonávanie akýchkoľvek zmien, ktoré nie sú autorizované výrobcom, alebo vykonávanie opráv znamená stratu záruky na zariadenie.

Firma SATEL si dala za cieľ neustále zvyšovať kvalitu svojich výrobkov, čo môže znamenať zmeny v technickej špecifikácii a v programovom vybavení. Informácie o vykonaných zmenách je možné nájsť na internetovej stránke: https://support.satel.pl

#### **Vyhlásenie o zhode je dostupné na adrese www.satel.pl/ce**

**Továrenský kód: Kód administrátora: 12345**

V príručke sa môžu vyskytovať nasledujúce symboly:

- 
- upozornenie;
	- dôležité upozornenie.

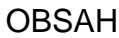

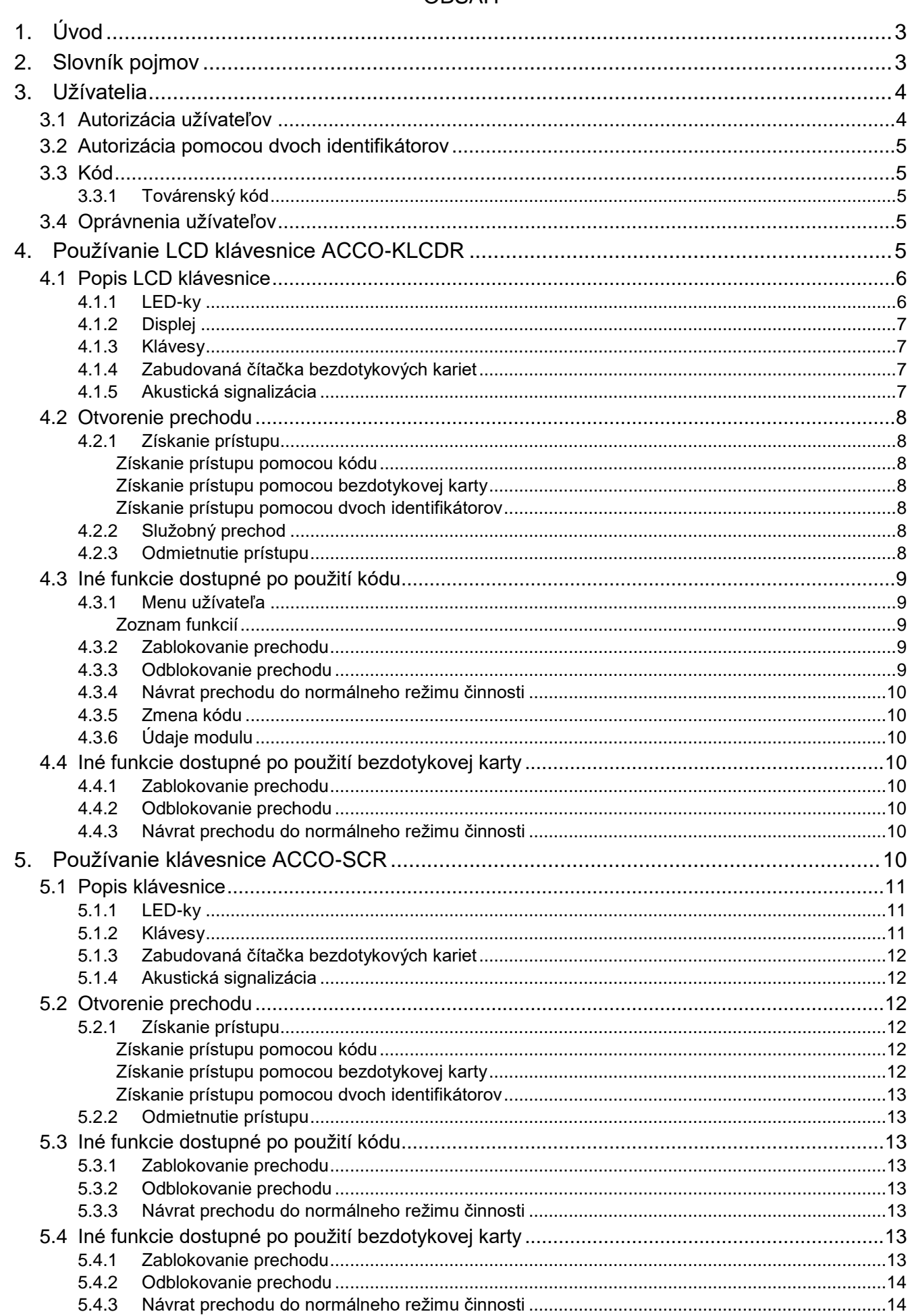

 $\frac{2}{1}$ 

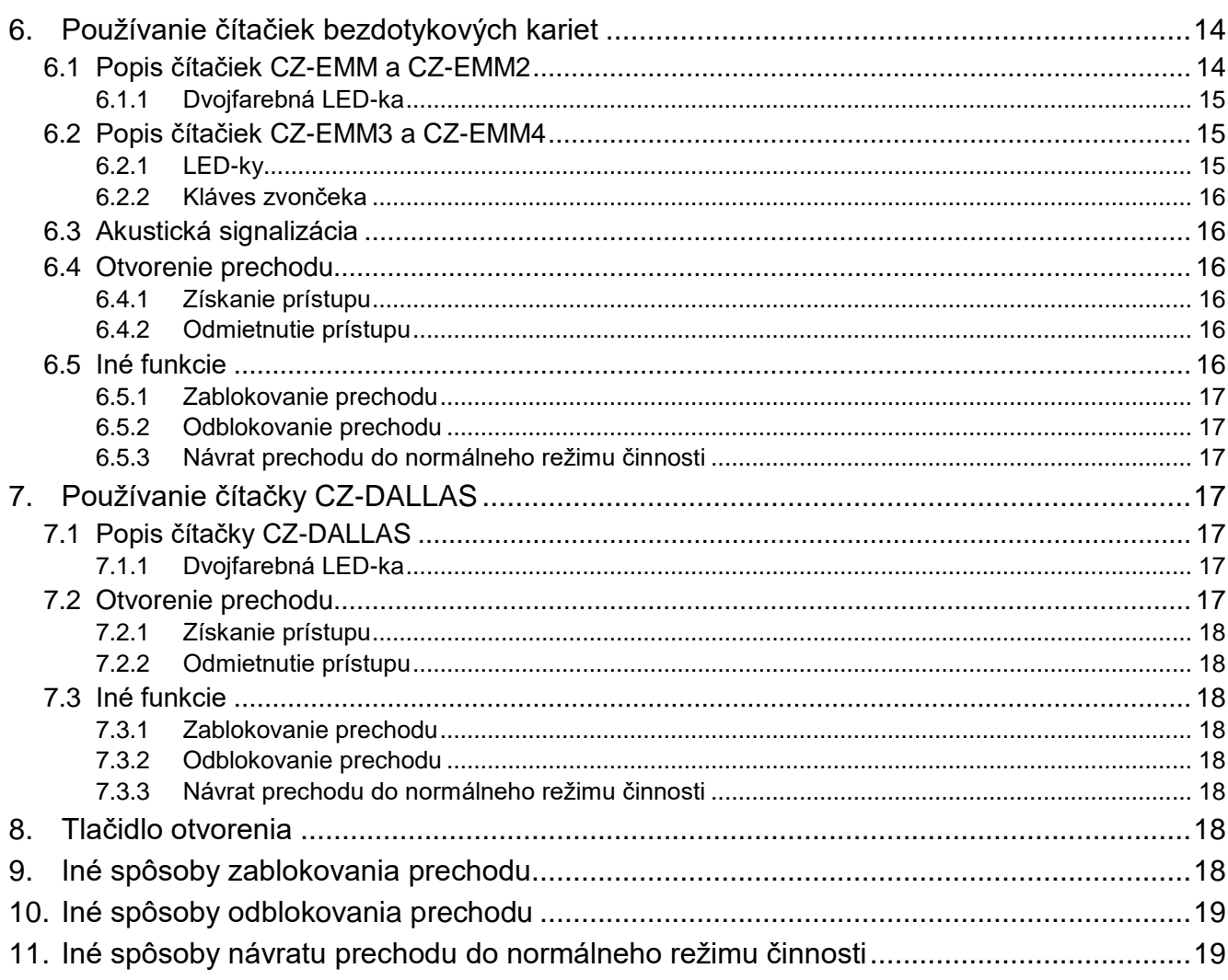

# <span id="page-4-0"></span>**1. Úvod**

Ďakujeme, že ste si vybrali náš výrobok. Vysoká kvalita, veľký počet funkcií a jednoduchá obsluha sú hlavné výhody tejto zabezpečovacej ústredne. Dúfame, že budete s naším výrobkom spokojní. Na internetovej stránke **www.satel.pl** sa nachádza viac informácií o produktoch firmy SATEL sp. z o.o.

Modul ACCO-KP2 kontroluje prístup do budovy, miestnosti alebo oblasti. Túto úlohu realizuje pomocou kontroly jednotlivých dverí (jednotlivého prechodu). Dvere môžu otvoriť iba oprávnené osoby. Identifikátor oprávnených osôb môže byť použitý na zariadeniach pripojených na modul, ako sú: klávesnica alebo čítačka. Osoby používajúce správny identifikátor (kartu / kód) sú oprávnené na otváranie dverí. Prístup môže byť limitovaný na určené hodiny vo vybraných dňoch.

V tejto príručke sa nachádzajú informácie na tému obsluhy modulu ACCO-KP2 pracujúceho samostatne a v systéme kontroly vstupu ACCO.

## <span id="page-4-1"></span>**2. Slovník pojmov**

- **Alarm**  upozornenie na situáciu, ktorá je ohrozením pre správnu činnosť modulu kontroly vstupu a vyžaduje si intervenciu (napr. násilné otvorenie dverí, sabotáž atď.). Alarm môže byť signalizovaný na klávesniciach a čítačkách.
- **Anti Passback** funkcia zamedzuje odovzdávanie identifikátora užívateľom, ktorý už získal prístup, iným osobám na získanie prístupu. Funkcia znemožňuje opätovný vstup alebo odchod s použitím toho istého identifikátora.
- **Anti-Skener** funkcia zamedzuje pokusom skúšania rôznych kombinácií kódu / rôznych bezdotykových kariet alebo Dallas čipov na získanie prístupu. Po 5 pokusoch získania prístupu pomocou neznámeho identifikátora počas 3 minút sú terminály blokované na 5 minút.
- **Čas na vstup** čas, počas ktorého je možné otvoriť dvere po získaní prístupu.
- **Dlho otvorené dvere** ak sú dvere otvorené dlhšie, ako je naprogramovaný "Maximálny čas otvorenia dverí", modul to chápe ako príliš dlho otvorené dvere.
- **Dvere** všeobecný názov bariéry, ktorá znemožňuje voľný prístup do chráneného priestoru. Môžu to byť dvere, brána, turniket, závora a podobne.
- **Harmonogram prístupu**  harmonogram prístupu priradený užívateľovi, ktorý určuje zásady získania prístupu do prechodu. Harmonogram prístupu definuje v aké dni a o ktorých hodinách má užívateľ prístup do prechodu.
- **Identifikátor**  karta, Dallas čip, prívesok alebo kód identifikujúci užívateľa.
- **Inštalačný technik** osoba, ktorá inštalovala a konfigurovala modul kontroly vstupu.
- **Bezdotyková karta** pasívny transpondér vo forme karty, prívesku atď. Každá karta má unikátny a nezmeniteľný kód, ktorý je používaný na identifikáciu užívateľa.
- **Kód** sled číslic, ktorý je používaný na identifikáciu užívateľa.
- **Kontrola stavu dverí** modul kontroluje stav dverí pomocou čítačky pripojenej na vstup modulu. Čítačka informuje, či sú dvere otvorené, alebo zatvorené.
- **Aktivovanie vstupu**  zmena stavu vstupu na iný od nadefinovaného pre normálny.
- **Normálny režim činnosti prechodu** režim činnosti modulu, v ktorom je kontrolovaný prístup do prechodu. Prednastavený režim činnosti prechodu.
- **Odmietnutie prístupu**  reakcia na pokus získania prístupu neoprávneným užívateľom (užívateľ používa neznámy identifikátor alebo nie je oprávnený na získanie prístupu v danom momente).
- **Otvorenie prechodu** reakcia modulu na získanie prístupu užívateľom.
- **Dallas čip** čip v podobe pastilky. Každý Dallas čip má unikátny a nezmeniteľný kód, ktorý je používaný na identifikáciu užívateľa.
- **Prechod**  dvere, ktoré kontroluje modul ACCO-KP2.
- **Odblokovaný prechod** režim činnosti modulu, v ktorom prístup do prechodu nie je kontrolovaný a každý môže otvoriť dvere (trvalé otvorenie prechodu).
- **Zablokovaný prechod** režim činnosti modulu, v ktorom nie je možné získať prístup do prechodu (trvalé zatvorenie prechodu).
- **Tlačidlo otvorenia**  tlačidlo alebo zariadenie pripojené na vstup modulu, ktoré umožňuje otvorenie prechodu bez použitia identifikátora užívateľa.
- **Neuskutočnenie vstupu / odchodu** neuskutočnenie otvorenia dverí po získaní prístupu užívateľom.
- **Sabotáž** otvorenie krytu modulu, klávesnice a pod.
- **Násilné otvorenie dverí** otvorenie dverí bez získania prístupu (keď je prechod zatvorený).
- **Priepusť** prechod skladajúci sa z dvoch alebo viacerých dverí. Otvorenie nasledujúcich dverí v priepusti je možné až po zatvorení predtým otvorených dverí. V danej chvíli môžu byť v priepusti otvorené iba jedny dvere.
- **Terminál** zariadenie umožňujúce identifikáciu užívateľov: napr. klávesnica, čítačka bezdotykových kariet alebo čítačka Dallas čipov. Od inštalačného technika je možné získať informácie, či je daný terminál vstupný, alebo odchodový.
- **Získanie prístupu**  povolenie na otvorenie dverí po identifikovaní užívateľa a skontrolovaní jeho oprávnení.
- **Užívateľ**  osoba, ktorá je zaregistrovaná v module a môže získať prístup s použitím identifikátora.
- **Oprávnený vstup** otvorenie dverí užívateľom po získaní prístupu pomocou terminálu vstupu.
- **Oprávnený odchod** otvorenie dverí užívateľom po získaní prístupu pomocou terminálu odchodu.
- **Zablokovaný terminál** terminál, ktorý nereaguje na pokusy použitia identifikátora. Takáto situácia vzniká v prípade činnosti funkcie "Anti-Skener".

# <span id="page-5-0"></span>**3. Užívatelia**

Užívateľov je možné pridávať pomocou programu ACCO-SOFT-LT.

## <span id="page-5-1"></span>**3.1 Autorizácia užívateľov**

Pre potreby kontroly vstupu je vyžadované identifikovanie užívateľa a overenie jeho oprávnení. Užívateľ môže byť identifikovaný na základe:

- kódu,
- bezdotykovej karty,
- Dallas čipu.

*Identifikátor sa nesmie sprístupňovať iným osobám.*

*5 násobné použitie neznámeho identifikátora môže:*

- *spustiť alarm,*
- *zablokovať terminál na 5 minút.*

#### <span id="page-6-0"></span>**3.2 Autorizácia pomocou dvoch identifikátorov**

LCD klávesnica ACCO-KLCDR a klávesnica ACCO-SCR majú zabudovanú čítačku bezdotykových kariet. Inštalačný technik môže tieto zariadenia nakonfigurovať tak, že užívateľ musí na autorizáciu použiť dva identifikátory: kód a kartu.

#### <span id="page-6-1"></span>**3.3 Kód**

Kód sa skladá zo sledu od 4 do 12 číslic.

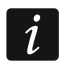

*Ak bude použitý kód na klávesnici ACCO-KLCDR, môže byť zobrazené hlásenie o potrebe zmeny kódu. Toto hlásenie bude zobrazované po každom použití kódu, pokým nebude zmenený.*

#### <span id="page-6-2"></span>**3.3.1 Továrenský kód**

Továrensky je v module naprogramovaný kód: **12345**. Je to kód užívateľa s názvom "Administrátor" a s číslom ID 00001.

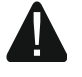

**Užívateľa s číslom ID 00001 nie je možné vymazať z modulu. Nie je možné taktiež zbaviť ho oprávnení "Administrátor" a "Zmena kódu".**

**Továrenský kód treba zmeniť pred začatím používania modulu kontroly vstupu (pozri: ["Zmena kódu"](#page-11-0)).**

#### <span id="page-6-3"></span>**3.4 Oprávnenia užívateľov**

**Administrátor** – užívateľ môže:

- zobraziť na klávesnici identifikátor modulu,
- vymazať pamäť alarmu.

**Prepínanie** – užívateľ môže:

- zmeniť stav prechodu na zablokovaný,
- zmeniť stav prechodu na odblokovaný,
- vrátiť prechod do normálneho režimu činnosti.

 $\boldsymbol{i}$ 

*Užívateľ môže zmeniť stav prechodu pomocou terminálu iba vtedy, keď má zhodne s rozvrhom prístupu prístup do prechodu.* 

**Zmena kódu** – užívateľ môže zmeniť svoj kód pomocou LCD klávesnice ACCO-KLCDR.

## <span id="page-6-4"></span>**4. Používanie LCD klávesnice ACCO-KLCDR**

Ak je na modul pripojená LCD klávesnica ACCO-KLCDR, užívatelia môžu používať kód alebo bezdotykovú kartu.

 $\boldsymbol{i}$ 

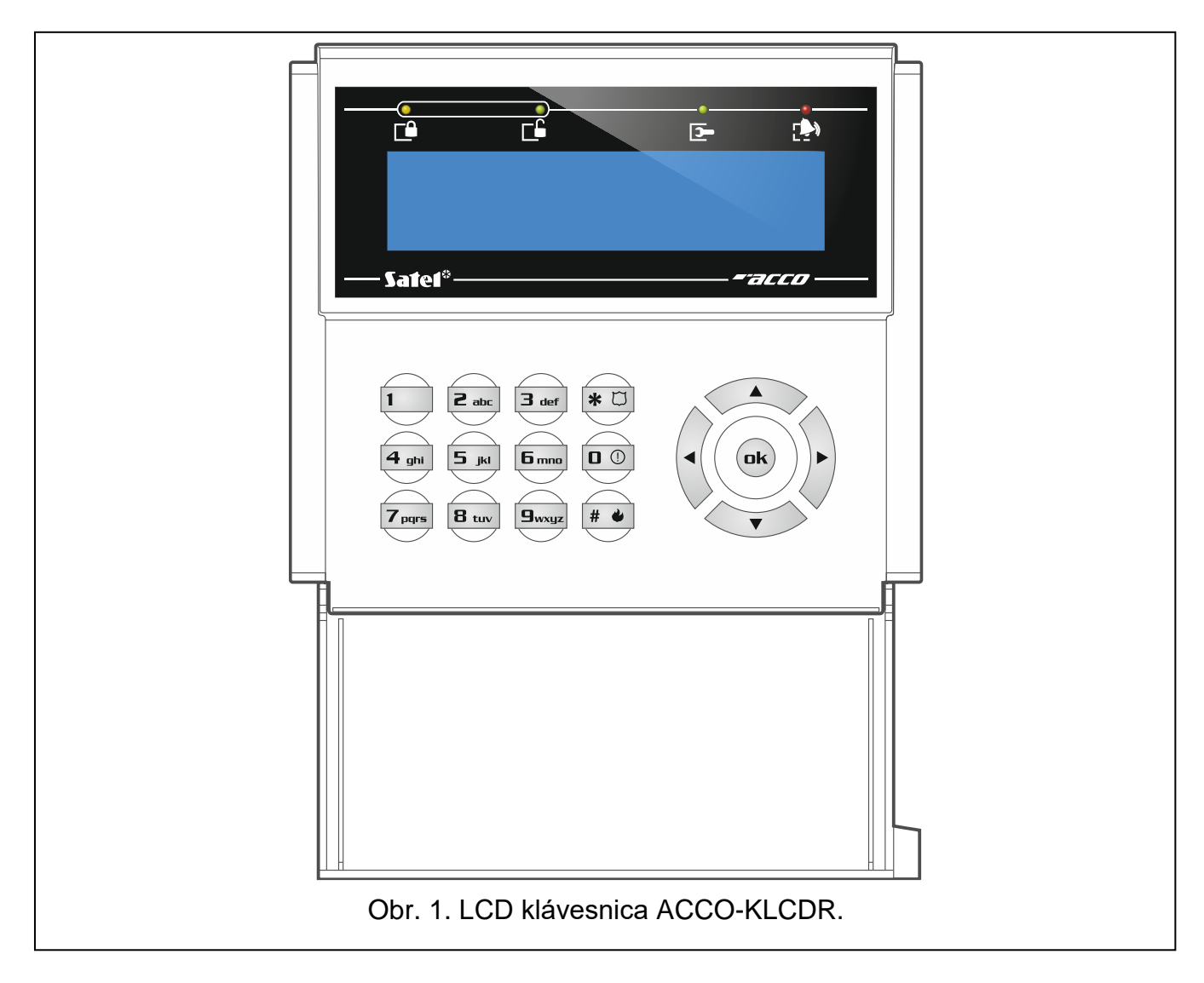

## <span id="page-7-0"></span>**4.1 Popis LCD klávesnice**

## <span id="page-7-1"></span>**4.1.1 LED-ky**

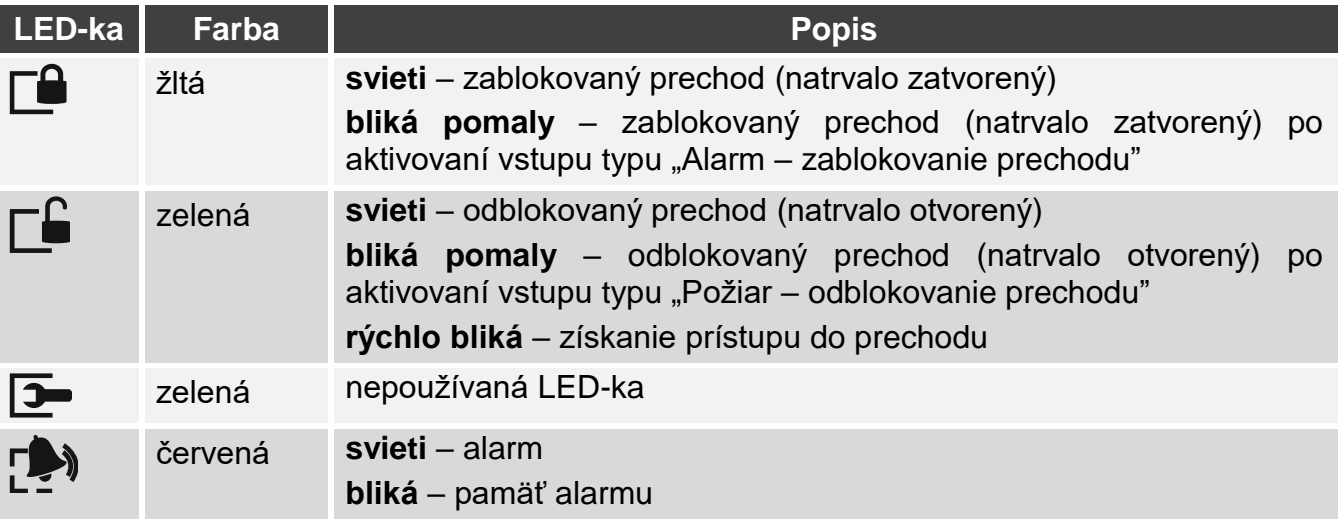

## <span id="page-8-0"></span>**4.1.2 Displej**

Informácie zobrazované na displeji uľahčujú komunikáciu medzi modulom a užívateľom. V hornom riadku displeja sa nachádza dátum a čas. Inštalačný technik určuje spôsob podsvietenia displeja a formát času zobrazovaný na displeji.

## <span id="page-8-1"></span>**4.1.3 Klávesy**

Klávesy označené číslicami umožňujú zadávanie kódu. Ostatné klávesy umožňujú:

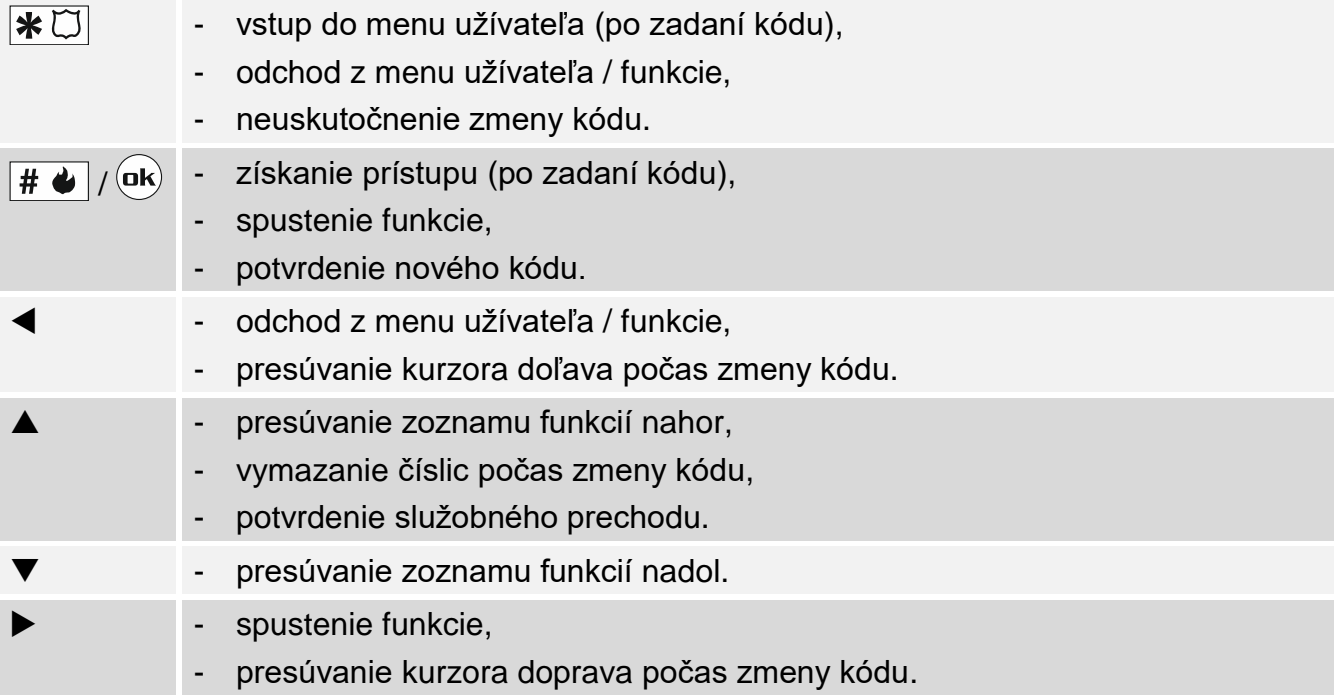

## <span id="page-8-2"></span>**4.1.4 Zabudovaná čítačka bezdotykových kariet**

Čítačka obsluhuje karty a bezdotykové prívesky Unique 125 kHz.

## <span id="page-8-3"></span>**4.1.5 Akustická signalizácia**

- **1 krátke pípnutie** priznanie prístupu a otvorenie prechodu.
- **2 krátke pípnutia** zablokovanie, odblokovanie alebo návrat prechodu do normálneho režimu.
- **3 krátke pípnutia** čakanie na použitie druhého identifikátora.
- **1 dlhé pípnutie** odmietnutie prístupu (známa karta alebo kód). Užívateľ nemôže otvoriť prechod, nakoľko:
	- LCD klávesnica udelí prístup výlučne na základe kódu, a bola použitá karta,
	- LCD klávesnica udelí prístup výlučne na základe karty, a bol zadaný kód.
- **2 dlhé pípnutia** odmietnutie prístupu (neznáma karta alebo kód).
- **3 dlhé pípnutia** [po načítaní karty / zadaní kódu a stlačení  $|# \bigoplus / (n k)|$  odmietnutie prístupu (známa karta alebo kód). Užívateľ nemôže otvoriť prechod, nakoľko:
	- harmonogram prístupu neoprávňuje na otvorenie prechodu,
	- prechod je zablokovaný,
	- bol prekročený určený limit vstupov a odchodov,
	- je pokus o opätovný vstup alebo odchod je zapnutá možnosť "Anti Passback",
	- modul pracuje v konfigurácii priepuste a sú otvorené druhé dvere.
- **3 dlhé pípnutia** [po pridržaní karty] nie je možné zmeniť stav prechodu (zablokovať / odblokovať / vrátiť do normálneho režimu), nakoľko nie je kontrolovaný stav dverí.
- **1 veľmi dlhé pípnutie** odmietnutie prístupu (zablokovaná LCD klávesnica následkom činnosti funkcie "Anti-Skener").

**Dlhé pípnutie trvajúce 10 sekúnd** – alarm.

## <span id="page-9-0"></span>**4.2 Otvorenie prechodu**

Prechod bude otvorený po udelení prístupu. Po otvorení prechodu je možné otvoriť dvere. Od inštalačného technika treba získať informácie, koľko času je potrebné na otvorenie dverí od získania prístupu a po akom čase musia byť dvere zatvorené. Inštalačný technik taktiež poskytne informácie o tom, ktorá z nižšie popísaných procedúr získania prístupu má byť používaná.

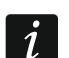

*Ak LCD klávesnica signalizuje pamäť alarmu (bliká LED-ka ), získanie prístupu užívateľom s oprávnením "Administrátor" spôsobí vymazanie pamäte alarmu.*

## <span id="page-9-1"></span>**4.2.1 Získanie prístupu**

#### <span id="page-9-2"></span>**Získanie prístupu pomocou kódu**

- 1. Zadať kód a stlačiť  $\overline{H}$   $\overline{\bullet}$  alebo  $({\bf u}$ k).
- 2. Keď LED-ka  $\Box$  začne blikať, otvoriť dvere.

#### <span id="page-9-3"></span>**Získanie prístupu pomocou bezdotykovej karty**

- 1. Načítať kartu na čítačke LCD klávesnice.
- 2. Keď LED-ka  $\Box$  začne blikať, otvoriť dvere.

#### <span id="page-9-4"></span>**Získanie prístupu pomocou dvoch identifikátorov**

- 1. Použiť prvý identifikátor.
- 2. Keď sa zobrazí hlásenie, že LCD klávesnica čaká na druhý identifikátor použiť druhý identifikátor.
- 3. Keď LED-ka  $\Box$  začne blikať, otvoriť dvere.

#### <span id="page-9-5"></span>**4.2.2 Služobný prechod**

Ak sa po získaní prístupu na displeji zobrazí hlásenie "Služobný prechod" (obr. 2), je možné stlačiť kláves  $\triangle$ , na zaregistrovanie prechodu ako služobného. Ak prechod nie je služobného charakteru, treba ignorovať zobrazené hlásenie.

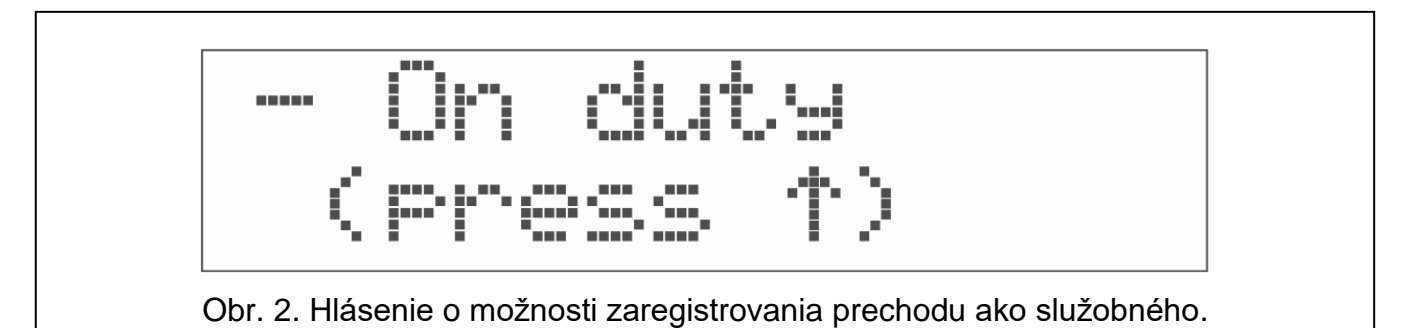

#### <span id="page-9-6"></span>**4.2.3 Odmietnutie prístupu**

Prechod ostane zatvorený, ak:

• identifikátor nie je známy,

- užívateľ nemôže získať prístup, nakoľko:
	- LCD klávesnica udelí prístup výlučne na základe karty, a bol zadaný kód,
	- LCD klávesnica udelí prístup výlučne na základe kódu, a bola použitá karta,
	- harmonogram prístupu neoprávňuje na otvorenie prechodu,
	- prechod je zablokovaný,
	- bol prekročený určený limit vstupov a odchodov,
	- je pokus o opätovný vstup alebo odchod je zapnutá možnosť "Anti Passback",
	- modul pracuje v konfigurácii priepuste a sú otvorené druhé dvere,
	- LCD klávesnica je zablokovaná následkom činnosti funkcie "Anti-Skener".

## <span id="page-10-0"></span>**4.3 Iné funkcie dostupné po použití kódu**

## <span id="page-10-1"></span>**4.3.1 Menu užívateľa**

Zadať kód a stlačiť  $\bigstar\hskip-.5mm\boxtimes\hskip-.5mm\big\}$ , na získanie prístupu do menu užívateľa. Zobrazia sa funkcie, ktoré je možné spustiť. Zoznam dostupných funkcií závisí od oprávnení užívateľa a stavu prechodu.

Zoznam funkcií je možné presúvať pomocou klávesu ▲ alebo ▼. Kurzor → ukazuje na funkciu, ktorú je možné spustiť. Stlačiť kláves  $\blacktriangleright$ ,  $\boxed{\# \bigtriangleup \}$  alebo  $\boxed{\mathsf{ek}}$ , na spustenie funkcie. V popisoch spúšťania funkcie uvedených nižšie, bude používaný iba kláves  $\|\# \blacklozenge\|$ , ale je možné používať ľubovoľný z troch klávesov.

## <span id="page-10-2"></span>**Zoznam funkcií**

- **Odblokuj prechod** použiť na odblokovanie prechodu. Funkcia dostupná pre užívateľa s oprávnením "Prepínanie".
- **Zablokuj prechod** použiť na zablokovanie prechodu. Funkcia dostupná pre užívateľa s oprávnením "Prepínanie".
- **Normálny režim** použiť na prepnutie prechod do normálneho režimu činnosti. Funkcia dostupná pre užívateľa s oprávnením "Prepínanie".
- **Zmena kódu**  použiť na zmeniť svoj kód užívateľa. Funkcia dostupná pre užívateľa s oprávnením "Zmena kódu".
- **Údaje modulu: Identifikátor**  použiť na zobrazenie identifikátora modulu nastaveného v programe ACCO-SOFT-LT. Funkcia dostupná pre užívateľa s oprávnením "Administrátor".

## <span id="page-10-3"></span>**4.3.2 Zablokovanie prechodu**

- 1. Zadať kód a stlačiť  $\mathbf{\divideontimes} \mathbb{C}$ l.
- 2. Použiť kláves ▼ alebo ▲, na vyhľadanie funkcie "Zablokuj prechod".
- 3. Stlačiť  $\boxed{\# \blacklozenge}$ . Prechod bude zablokovaný. LED-ka  $\Box$  na klávesnici začne svietiť.

#### <span id="page-10-4"></span>**4.3.3 Odblokovanie prechodu**

- 1. Zadať kód a stlačiť  $\mathbf{\divideontimes} \mathbb{C}$ l.
- 2. Použiť kláves ▼ alebo ▲, na vyhľadanie funkcie "Odblokuj prechod".
- <span id="page-10-5"></span>3. Stlačiť  $\overline{H}$  . Prechod bude odblokovaný. LED-ka  $\Box$  na klávesnici začne svietiť.

#### **4.3.4 Návrat prechodu do normálneho režimu činnosti**

- 1. Zadať kód a stlačiť  $\mathbf{\divideontimes} \mathbb{C}$ l.
- 2. Použiť kláves ▼ alebo ▲, na vyhľadanie funkcie "Normálny režim".
- 3. Stlačiť  $\# \bigtriangleup$ . Prechod sa vráti do normálneho režimu činnosti. LED-ka zhasne.

## <span id="page-11-0"></span>**4.3.5 Zmena kódu**

- 1. Zadať kód a stlačiť  $\vert\mathbf{\divideontimes}\mathbb{C}\vert\vert$ .
- 2. Použiť kláves ▼ alebo ▲, na vyhľadanie funkcie "Zmena kódu". Stlačiť  $\|\# \blacktriangleleft \|$
- 3. Zadať nový kód.
- 4. Stlačiť  $\| \# \blacklozenge \|$ , na zapísanie nového kódu.

#### <span id="page-11-1"></span>**4.3.6 Údaje modulu**

- 1. Zadať kód a stlačiť  $\mathbf{\divideontimes} \mathbb{C}$ .
- 2. Použiť kláves ▼ alebo ▲, na vyhľadanie funkcie "Údaje modulu".
- 3. Stlačiť  $\|\# \blacklozenge\|$ . Zobrazí sa funkcia "Identifikátor".
- 4. Stlačiť **# ♦ Zobrazí sa identifikátor modulu.**
- 5. Stlačiť  $\mathbf{\ast} \boxdot$ , na odchod z funkcie.

## <span id="page-11-2"></span>**4.4 Iné funkcie dostupné po použití bezdotykovej karty**

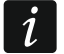

*Nižšie popísané funkcie sú dostupné, ak je kontrolovaný stav dverí.*

#### <span id="page-11-3"></span>**4.4.1 Zablokovanie prechodu**

- 1. Ak nesvieti žiadna LED-ka (prechod pracuje v normálnom režime), treba skontrolovať, že dvere sú zatvorené.
- 2. Načítať kartu na čítačke LCD klávesnice a podržať na približne 3 sekundy. Prechod bude zablokovaný. LED-ka  $\Box$ na klávesnici začne svietiť.

#### <span id="page-11-4"></span>**4.4.2 Odblokovanie prechodu**

- 1. Ak nesvieti žiadna LED-ka (prechod pracuje v normálnom režime), získať prístup a otvoriť dvere (pozri s. [8\)](#page-9-1).
- 2. Načítať kartu na čítačke LCD klávesnice a podržať na približne 3 sekundy. Prechod bude odblokovaný. LED-ka **⊡**na klávesnici začne svietiť.

#### <span id="page-11-5"></span>**4.4.3 Návrat prechodu do normálneho režimu činnosti**

Ak svieti LED-ka  $\Box$  (zablokovaný prechod) alebo  $\Box$  (odblokovaný prechod), načítať kartu na čítačke LCD klávesnice a podržať na približne 3 sekundy. Prechod sa vráti do normálneho režimu činnosti. LED-ka zhasne.

# <span id="page-11-6"></span>**5. Používanie klávesnice ACCO-SCR**

Ak je na modul pripojená klávesnica ACCO-SCR, užívatelia môžu používať kód alebo bezdotykovú kartu.

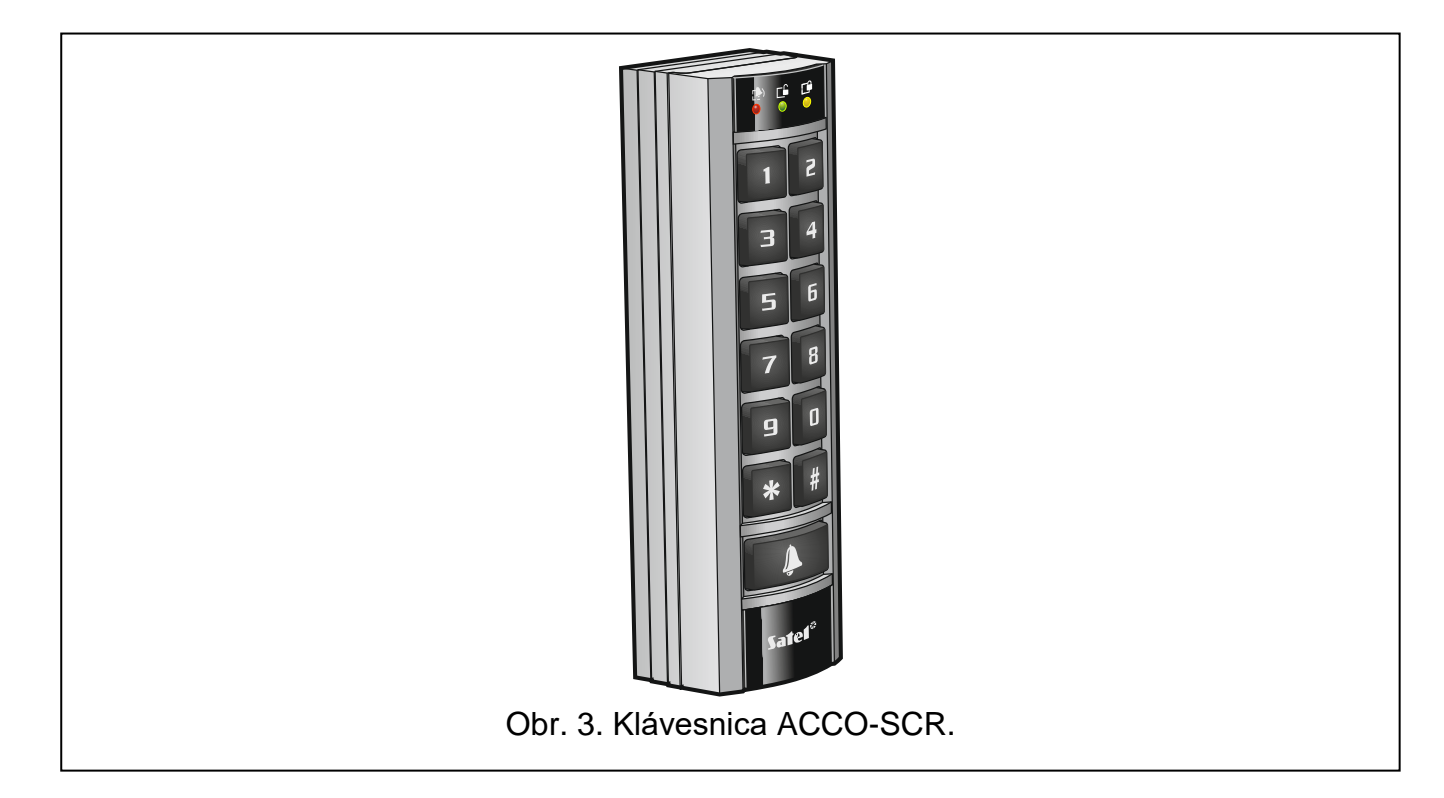

## <span id="page-12-0"></span>**5.1 Popis klávesnice**

## <span id="page-12-1"></span>**5.1.1 LED-ky**

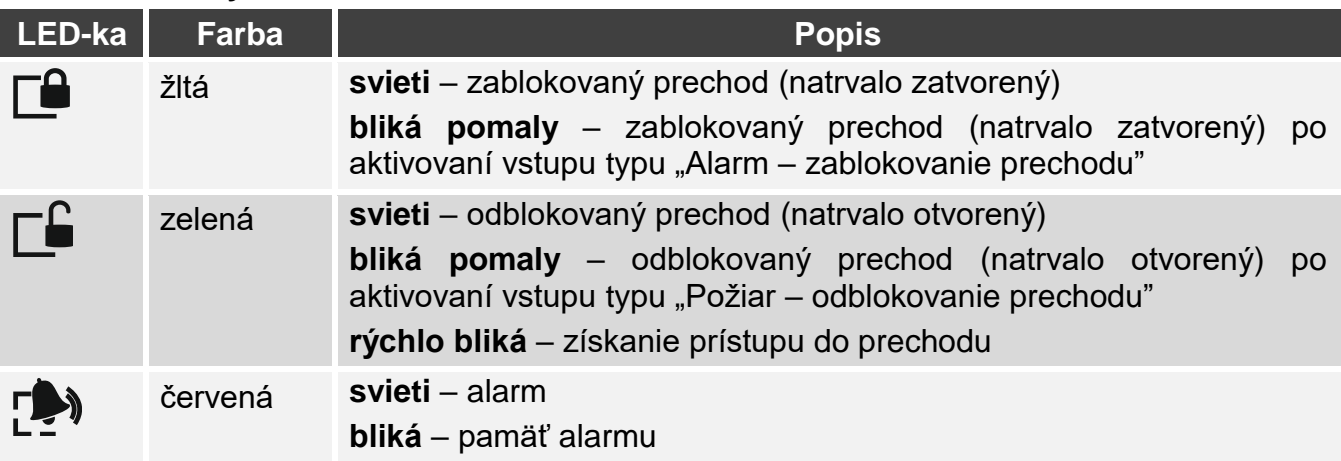

#### <span id="page-12-2"></span>**5.1.2 Klávesy**

Klávesy označené číslicami umožňujú autorizáciu užívateľa pomocou kódu. Ostatné klávesy umožňujú:

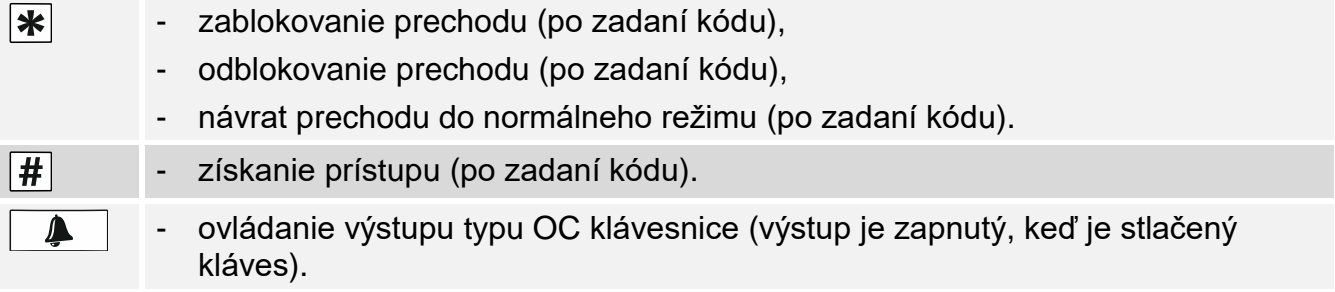

## <span id="page-13-0"></span>**5.1.3 Zabudovaná čítačka bezdotykových kariet**

Čítačka obsluhuje karty a bezdotykové prívesky Unique 125 kHz.

## <span id="page-13-1"></span>**5.1.4 Akustická signalizácia**

- **1 krátke pípnutie** priznanie prístupu a otvorenie prechodu.
- **2 krátke pípnutia** zablokovanie, odblokovanie alebo návrat prechodu do normálneho režimu.
- **3 krátke pípnutia** čakanie na použitie druhého identifikátora.
- **1 dlhé pípnutie** odmietnutie prístupu (karta alebo kód znane). Užívateľ nemôže otvoriť prechod, nakoľko:
	- klávesnica udelí prístup výlučne na základe kódu, a bola použitá karta,
	- klávesnica udelí prístup výlučne na základe karty, a bol zadaný kód.
- **2 dlhé pípnutia** odmietnutie prístupu (neznáma karta alebo kód).
- **3 dlhé pípnutia** [po načítaní karty / zadaní kódu a stlačení  $\boxed{\textbf{H}}$ ] odmietnutie prístupu (neznáma karta alebo kód). Užívateľ nemôže otvoriť prechod, nakoľko:
	- harmonogram prístupu neoprávňuje na otvorenie prechodu,
	- prechod je zablokovaný,
	- bol prekročený určený limit vstupov a odchodov,
	- je pokus o opätovný vstup alebo odchod je zapnutá možnosť "Anti Passback",
	- modul pracuje v konfigurácii priepuste a sú otvorené druhé dvere.
- **3 dlhé pípnutia** [po pridržaní karty / zadaní kódu a stlačení  $\Vert \mathbf{*} \Vert$  nie je možné zmeniť stav prechodu (zablokovať / odblokovať / vrátiť do normálneho režimu), nakoľko nie je kontrolovaný stav dverí.
- **1 veľmi dlhé pípnutie** odmietnutie prístupu (klávesnica zablokovaná následkom činnosti funkcie "Anti-Skener").

**Dlhé pípnutie trvajúce 10 sekúnd** – alarm.

## <span id="page-13-2"></span>**5.2 Otvorenie prechodu**

Prechod bude otvorený po udelení prístupu. Po otvorení prechodu je možné otvoriť dvere. Od inštalačného technika treba získať informácie, koľko času je potrebné na otvorenie dverí od získania prístupu a po akom čase musia byť dvere zatvorené. Inštalačný technik taktiež poskytne informácie o tom, ktorá z nižšie popísaných procedúr získania prístupu má byť používaná.

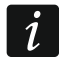

*Ak klávesnica signalizuje pamäť alarmu (bliká LED-ka ), získanie prístupu užívateľom s oprávnením "Administrátor" spôsobí vymazanie pamäte alarmu.*

## <span id="page-13-3"></span>**5.2.1 Získanie prístupu**

## <span id="page-13-4"></span>**Získanie prístupu pomocou kódu**

- 1. Zadať kód a stlačiť  $\left| \overline{\bm{H}} \right|$ .
- 2. Keď LED-ka  $\Box$  začne blikať, otvoriť dvere.

## <span id="page-13-5"></span>**Získanie prístupu pomocou bezdotykovej karty**

- 1. Načítať kartu na čítačke klávesnice.
- 2. Keď LED-ka  $\Box$  začne blikať, otvoriť dvere.

## <span id="page-14-0"></span>**Získanie prístupu pomocou dvoch identifikátorov**

- 1. Použiť prvý identifikátor.
- 2. Keď klávesnica tromi krátkymi pípnutiami signalizuje, že čaká na druhý identifikátor použiť druhý identifikátor.
- 3. Keď LED-ka  $\square$  začne blikať, otvoriť dvere.

## <span id="page-14-1"></span>**5.2.2 Odmietnutie prístupu**

Prechod ostane zatvorený, ak:

- identifikátor nie je známy,
- užívateľ nemôže získať prístup, nakoľko:
	- klávesnica udelí prístup výlučne na základe karty, a bol zadaný kód,
	- klávesnica udelí prístup výlučne na základe kódu, a bola použitá karta,
	- harmonogram prístupu neoprávňuje na otvorenie prechodu,
	- prechod je zablokovaný,
	- bol prekročený určený limit vstupov a odchodov,
	- je pokus o opätovný vstup alebo odchod je zapnutá možnosť "Anti Passback",
	- modul pracuje v konfigurácii priepuste a sú otvorené druhé dvere,
	- klávesnica je zablokovaná následkom činnosti funkcie "Anti-Skener".

## <span id="page-14-2"></span>**5.3 Iné funkcie dostupné po použití kódu**

*Nižšie popísané funkcie sú dostupné, ak je kontrolovaný stav dverí.*

## <span id="page-14-3"></span>**5.3.1 Zablokovanie prechodu**

- 1. Ak nesvieti žiadna LED-ka (prechod pracuje v normálnom režime), treba skontrolovať, že dvere sú zatvorené.
- 2. Zadať kód a stlačiť  $\mathbf{\mathcal{F}}$ . Prechod bude zablokovaný. LED-ka  $\square$  na klávesnici začne svietiť.

## <span id="page-14-4"></span>**5.3.2 Odblokovanie prechodu**

- 1. Ak nesvieti žiadna LED-ka (prechod pracuje v normálnom režime), získať prístup a otvoriť dvere (pozri s. [12\)](#page-13-3).
- 2. Zadať kód a stlačiť  $\mathbb{\ast}$ . Prechod bude odblokovaný. LED-ka  $\Box$  na klávesnici začne svietiť.

## <span id="page-14-5"></span>**5.3.3 Návrat prechodu do normálneho režimu činnosti**

Ak svieti LED-ka  $\Box$  (zablokovaný prechod) alebo  $\Box$  (odblokovaný prechod), zadať kód a stlačiť  $\vert \mathbf{\dot{*}} \vert$ . Prechod sa vráti do normálneho režimu činnosti. LED-ka zhasne.

## <span id="page-14-6"></span>**5.4 Iné funkcie dostupné po použití bezdotykovej karty**

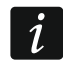

 $\boldsymbol{i}$ 

*Nižšie popísané funkcie sú dostupné, ak je kontrolovaný stav dverí.*

## <span id="page-14-7"></span>**5.4.1 Zablokovanie prechodu**

1. Ak nesvieti žiadna LED-ka (prechod pracuje v normálnom režime), treba skontrolovať, že dvere sú zatvorené.

- SATEL ACCO-KP2 14
- 2. Načítať kartu na čítačke klávesnice a podržať na približne 3 sekundy. Prechod bude zablokovaný. LED-ka  $\Box$ na klávesnici začne svietiť.

#### <span id="page-15-0"></span>**5.4.2 Odblokovanie prechodu**

- 1. Ak nesvieti žiadna LED-ka (prechod pracuje v normálnom režime), získať prístup a otvoriť dvere (pozri s. [12\)](#page-13-3).
- 2. Načítať kartu na čítačke klávesnice a podržať na približne 3 sekundy. Prechod bude odblokovaný. LED-ka  $\Box$ na klávesnici začne svietiť.

### <span id="page-15-1"></span>**5.4.3 Návrat prechodu do normálneho režimu činnosti**

Ak svieti LED-ka  $\Box$  (zablokovaný prechod) alebo  $\Box$  (odblokovaný prechod), načítať kartu na čítačke klávesnice a podržať na približne 3 sekundy. Prechod sa vráti do normálneho režimu činnosti. LED-ka zhasne.

# <span id="page-15-2"></span>**6. Používanie čítačiek bezdotykových kariet**

Ak je modulu pripojená čítačka bezdotykových kariet CZ-EMM / CZ-EMM2 / CZ-EMM3 / CZ-EMM4, užívatelia môžu používať bezdotykovú kartu. Čítačka obsluhuje karty a bezdotykové prívesky Unique 125 kHz.

## <span id="page-15-3"></span>**6.1 Popis čítačiek CZ-EMM a CZ-EMM2**

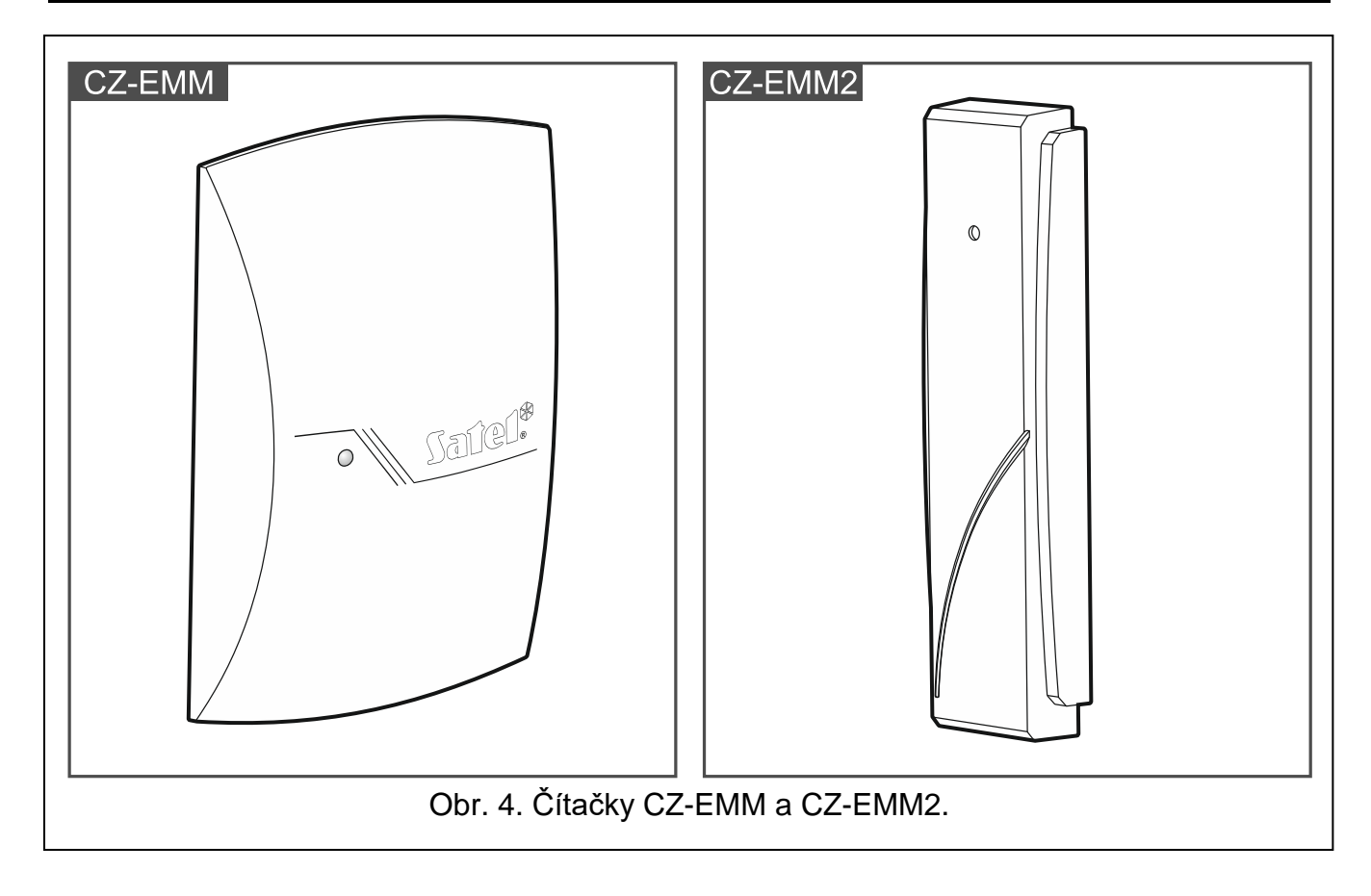

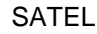

<span id="page-16-0"></span>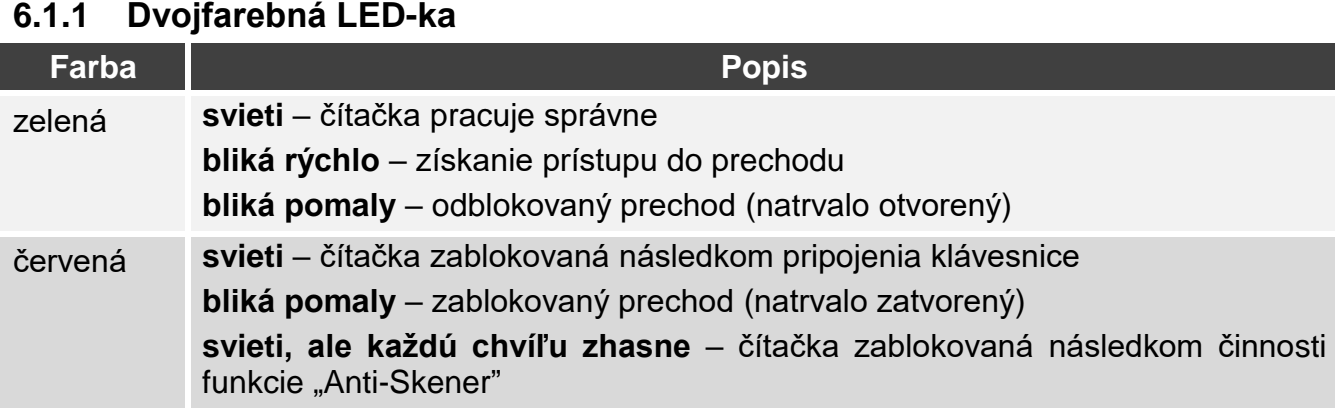

## <span id="page-16-1"></span>**6.2 Popis čítačiek CZ-EMM3 a CZ-EMM4**

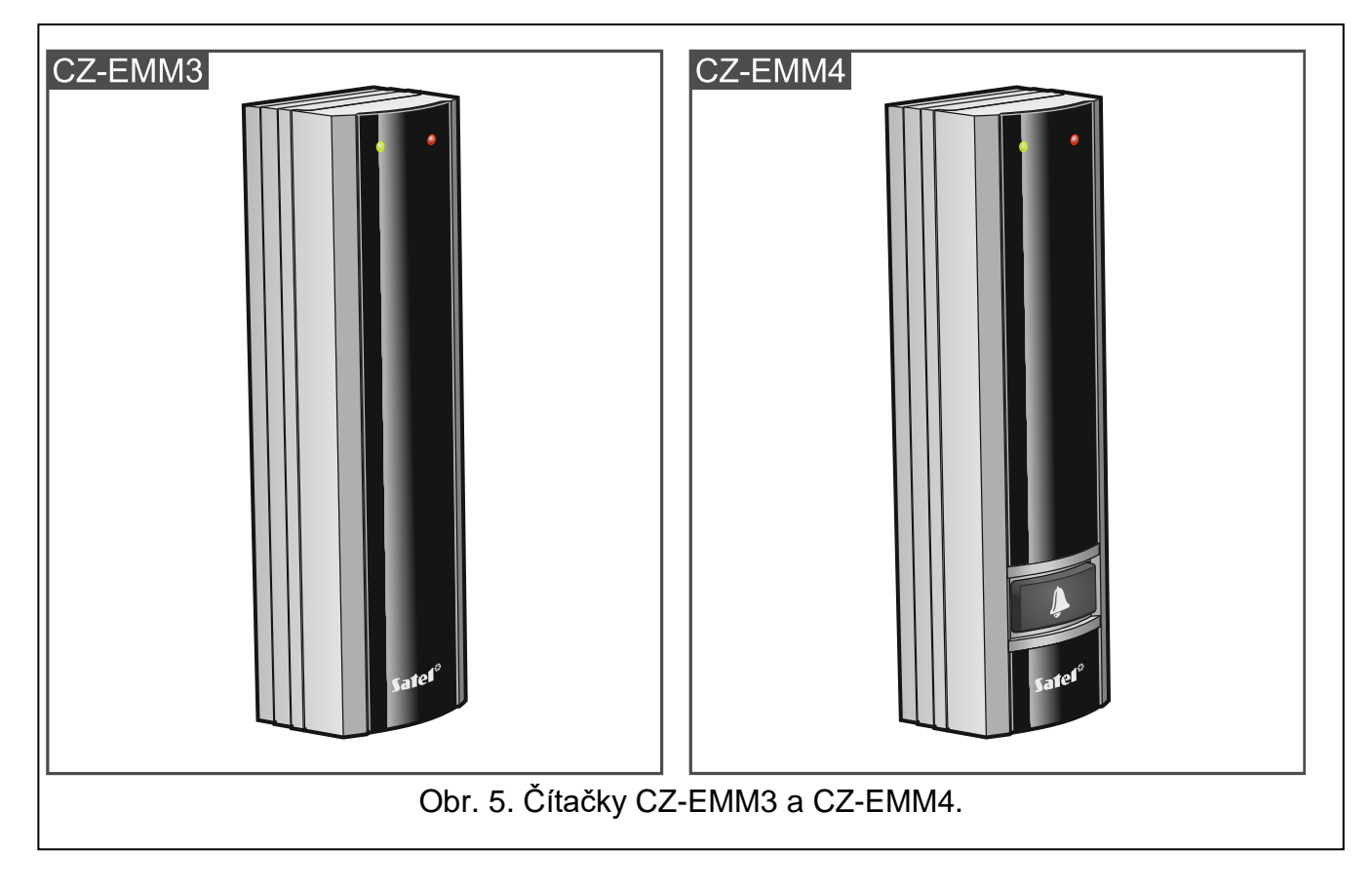

## <span id="page-16-2"></span>**6.2.1 LED-ky**

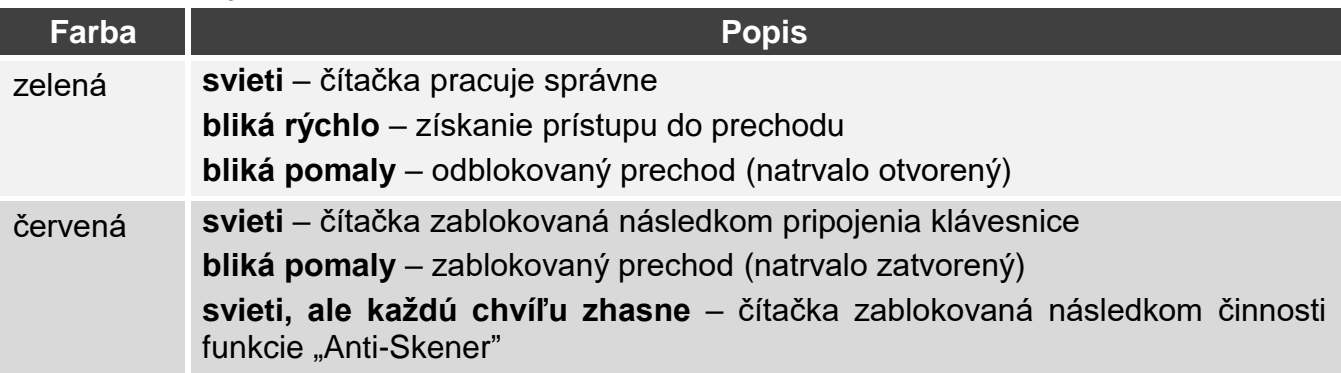

## <span id="page-17-0"></span>**6.2.2 Kláves zvončeka**

Čítačka CZ-EMM4 má kláves  $\|\blacktriangle\|$ . Inštalačný technik poskytne informácie, akú funkciu spúšťa tlačidlo.

## <span id="page-17-1"></span>**6.3 Akustická signalizácia**

- **1 krátke pípnutie** priznanie prístupu a otvorenie prechodu.
- **2 krátke pípnutia** zablokovanie, odblokovanie alebo návrat prechodu do normálneho režimu.
- **3 krátke pípnutia** čakanie na použitie druhého identifikátora.
- **2 dlhé pípnutia** odmietnutie prístupu neznáma karta.
- **3 dlhé pípnutia** [po načítaní karty] odmietnutie prístupu (známa karta). Užívateľ nemôže otvoriť prechod, nakoľko:
	- harmonogram prístupu neoprávňuje na otvorenie prechodu,
	- prechod je zablokovaný,
	- bol prekročený určený limit vstupov a odchodov,
	- je pokus o opätovný vstup alebo odchod je zapnutá možnosť "Anti Passback",
	- modul pracuje v konfigurácii priepuste a sú otvorené druhé dvere.
- **3 dlhé pípnutia** [po pridržaní karty] nie je možné zmeniť stav prechodu (zablokovať / odblokovať / vrátiť do normálneho režimu), nakoľko nie je kontrolovaný stav dverí.
- **1 veľmi dlhé pípnutie** odmietnutie prístupu (čítačka zablokovaná následkom činnosti funkcie "Anti-Skener").

**Dlhé pípnutie trvajúce 10 sekúnd** – alarm.

## <span id="page-17-2"></span>**6.4 Otvorenie prechodu**

Prechod bude otvorený, ak užívateľ získa prístup. Po otvorení prechodu je možné otvoriť dvere. Od inštalačného technika treba získať informácie, koľko času je potrebné na otvorenie dverí od získania prístupu a po akom čase musia byť dvere zatvorené.

#### <span id="page-17-3"></span>**6.4.1 Získanie prístupu**

- 1. Načítať kartu na čítačke.
- 2. Keď LED-ka začne rýchlo blikať zelenou farbou, otvoriť dvere.

## <span id="page-17-4"></span>**6.4.2 Odmietnutie prístupu**

Prechod ostane zatvorený, ak:

- identifikátor nie je známy,
- užívateľ nemôže získať prístup, nakoľko:
	- harmonogram prístupu neoprávňuje na otvorenie prechodu,
	- prechod je zablokovaný,
	- bol prekročený určený limit vstupov a odchodov,
	- je pokus o opätovný vstup alebo odchod je zapnutá možnosť "Anti Passback",
	- modul pracuje v konfigurácii priepuste a sú otvorené druhé dvere,
	- čítačka je zablokovaná následkom činnosti funkcie "Anti-Skener".

## <span id="page-17-5"></span>**6.5 Iné funkcie**

## <span id="page-18-0"></span>**6.5.1 Zablokovanie prechodu**

- 1. Ak nesvieti LED-ka (prechod pracuje v normálnom režime), treba skontrolovať, že dvere sú zatvorené.
- 2. Načítať kartu na čítačke a podržať na približne 3 sekundy. Prechod bude zablokovaný. Červená LED-ka na čítačke začne pomaly blikať.

## <span id="page-18-1"></span>**6.5.2 Odblokovanie prechodu**

- 1. Ak nesvieti LED-ka (prechod pracuje v normálnom režime), získať prístup a otvoriť dvere (pozri s. [16\)](#page-17-3).
- 2. Načítať kartu na čítačke a podržať na približne 3 sekundy. Prechod bude odblokovaný. Zelená LED-ka na čítačke začne pomaly blikať.

#### <span id="page-18-2"></span>**6.5.3 Návrat prechodu do normálneho režimu činnosti**

Ak pomaly bliká červená (zablokovaný prechod) alebo zelená (odblokovaný prechod) LEDka, načítať kartu na čítačke a podržať na približne 3 sekundy. Prechod sa vráti do normálneho režimu činnosti. LED-ka zhasne.

# <span id="page-18-3"></span>**7. Používanie čítačky CZ-DALLAS**

Ak je na modul pripojená čítačka CZ-DALLAS, môžu užívatelia používať Dallas čipy.

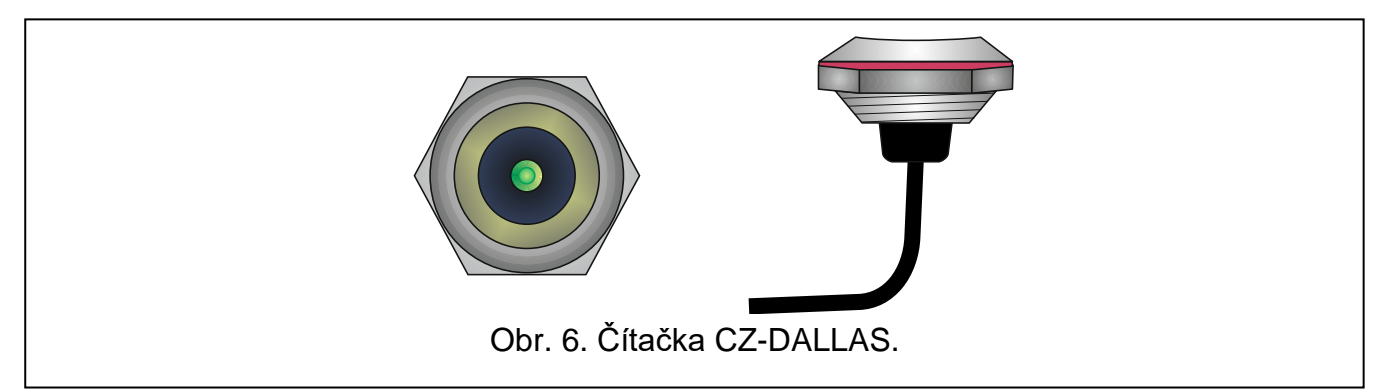

## <span id="page-18-4"></span>**7.1 Popis čítačky CZ-DALLAS**

#### <span id="page-18-5"></span>**7.1.1 Dvojfarebná LED-ka**

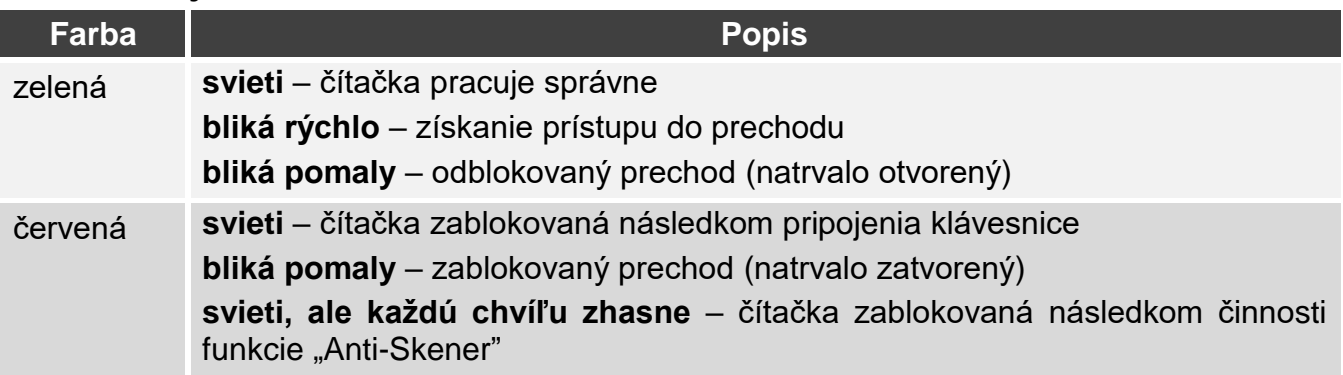

## <span id="page-18-6"></span>**7.2 Otvorenie prechodu**

Prechod bude otvorený, keď užívateľ získa prístup. Po otvorení prechodu je možné otvoriť dvere. Od inštalačného technika treba získať informácie, koľko času je potrebné na otvorenie dverí od získania prístupu a po akom čase musia byť dvere zatvorené.

#### <span id="page-19-0"></span>**7.2.1 Získanie prístupu**

- 1. Priložiť čip na čítačku.
- 2. Keď LED-ka začne rýchlo blikať zelenou farbou, otvoriť dvere.

#### <span id="page-19-1"></span>**7.2.2 Odmietnutie prístupu**

Prechod ostane zatvorený, ak:

- identifikátor nie je známy,
- užívateľ nemôže získať prístup, nakoľko:
	- harmonogram prístupu neoprávňuje na otvorenie prechodu,
	- prechod je zablokovaný,
	- bol prekročený určený limit vstupov a odchodov,
	- je pokus o opätovný vstup alebo odchod je zapnutá možnosť "Anti Passback",
	- modul pracuje v konfigurácii priepuste a sú otvorené druhé dvere,
	- čítačka je zablokovaná následkom činnosti funkcie "Anti-Skener".

## <span id="page-19-2"></span>**7.3 Iné funkcie**

 $\boldsymbol{i}$ 

*Nižšie popísané funkcie sú dostupné, ak je kontrolovaný stav dverí.*

#### <span id="page-19-3"></span>**7.3.1 Zablokovanie prechodu**

- 1. Ak LED-ka svieti zelenou farbou (prechod pracuje v normálnom režime), treba skontrolovať, že dvere sú zatvorené.
- 2. Priložiť čip na čítačku a podržať na približne 3 sekundy. Prechod bude zablokovaný. LEDka začne pomaly blikať červenou farbou.

#### <span id="page-19-4"></span>**7.3.2 Odblokovanie prechodu**

- 1. Ak LED-ka svieti zelenou farbou (prechod pracuje v normálnom režime), získať prístup a otvoriť dvere (pozri s. [18\)](#page-19-0).
- 2. Priložiť čip na čítačku a podržať na približne 3 sekundy. Prechod bude odblokovaný. LEDka začne pomaly blikať zelenou farbou.

#### <span id="page-19-5"></span>**7.3.3 Návrat prechodu do normálneho režimu činnosti**

Ak LED-ka pomaly bliká červenou farbou (zablokovaný prechod) alebo zelenou (odblokovaný prechod), priložiť čip na čítačku a podržať na približne 3 sekundy. Prechod prejde do normálneho činnosti. LED-ka začne svietiť zelenou farbou.

## <span id="page-19-6"></span>**8. Tlačidlo otvorenia**

Inštalačný technik môže na modul pripojiť tlačidlo alebo iné zariadenie (napr. detektor), ktoré otvorí prechod. V takom prípade je prechod otváraný bez identifikácie užívateľa modulom. Toto riešenie môže byť používané napr. na opustenie objektu (vstup do objektu je kontrolovaný, ale odchod už nie) alebo vrátnikom, ktorý rozhoduje o udelení prístupu alebo nie.

## <span id="page-19-7"></span>**9. Iné spôsoby zablokovania prechodu**

Prechod môže byť zablokovaný aj jedným za nasledujúcich spôsobov:

· po aktivovaní vstupu modulu naprogramovaného ako "Zablokovanie prechodu" (napr. pomocou prepínača),

• po aktivovaní vstupu modulu naprogramovaného ako "Alarm – zablokovanie prechodu" (napr. pomocou výstupu zabezpečovacej ústredne),

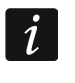

*Ak bol prechod zablokovaný pomocou vstupu typu "Alarm – zablokovanie prechodu", stav prechodu môže zmeniť iba užívateľ pomocou terminálu.*

- automaticky o určenej hodine (v module je možné naprogramovať od kedy do kedy má byť prechod zablokovaný),
- automaticky zhodne s harmonogramom prístupu (harmonogram určuje, v akých hodinách má byť prechod zablokovaný).

# <span id="page-20-0"></span>**10. Iné spôsoby odblokovania prechodu**

Prechod môže byť odblokovaný aj jedným z nasledujúcich spôsobov:

- po aktivovaní vstupu modulu naprogramovaného ako "Odblokovanie prechodu" (napr. pomocou prepínača),
- po aktivovaní vstupu modulu naprogramovaného ako "Požiar odblokovanie prechodu" (napr. pomocou výstupu signalizácie požiarnej ústredne, a pod.),

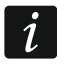

*Ak bol prechod odblokovaný pomocou vstupu typu "Požiar – odblokovanie prechodu", stav prechodu môže zmeniť iba užívateľ pomocou terminálu.*

- automaticky o určenej hodine (v module je možné naprogramovať od kedy do kedy má byť prechod odblokovaný),
- automaticky zhodne s harmonogramom prístupu (harmonogram určuje, v akých hodinách má byť prechod odblokovaný),
- pomocou programu ACCO-SOFT-LT.

## <span id="page-20-1"></span>**11. Iné spôsoby návratu prechodu do normálneho režimu činnosti**

Prechod môže byť vrátený do normálneho režimu činnosti aj jedným z nasledujúcich spôsobov:

- automaticky o určenej hodine (keď sa skončí čas, počas ktorého mal byť prechod zablokovaný / odblokovaný),
- automaticky zhodne s harmonogramom prístupu (keď zhodne s harmonogramom uplynie čas, kedy mal byť prechod zablokovaný / odblokovaný),
- pomocou programu ACCO-SOFT-LT.